## *Οδηγός εγκατάστασης πακέτου πόρων βιβλιοθήκης*

*HousePlan 1.0*

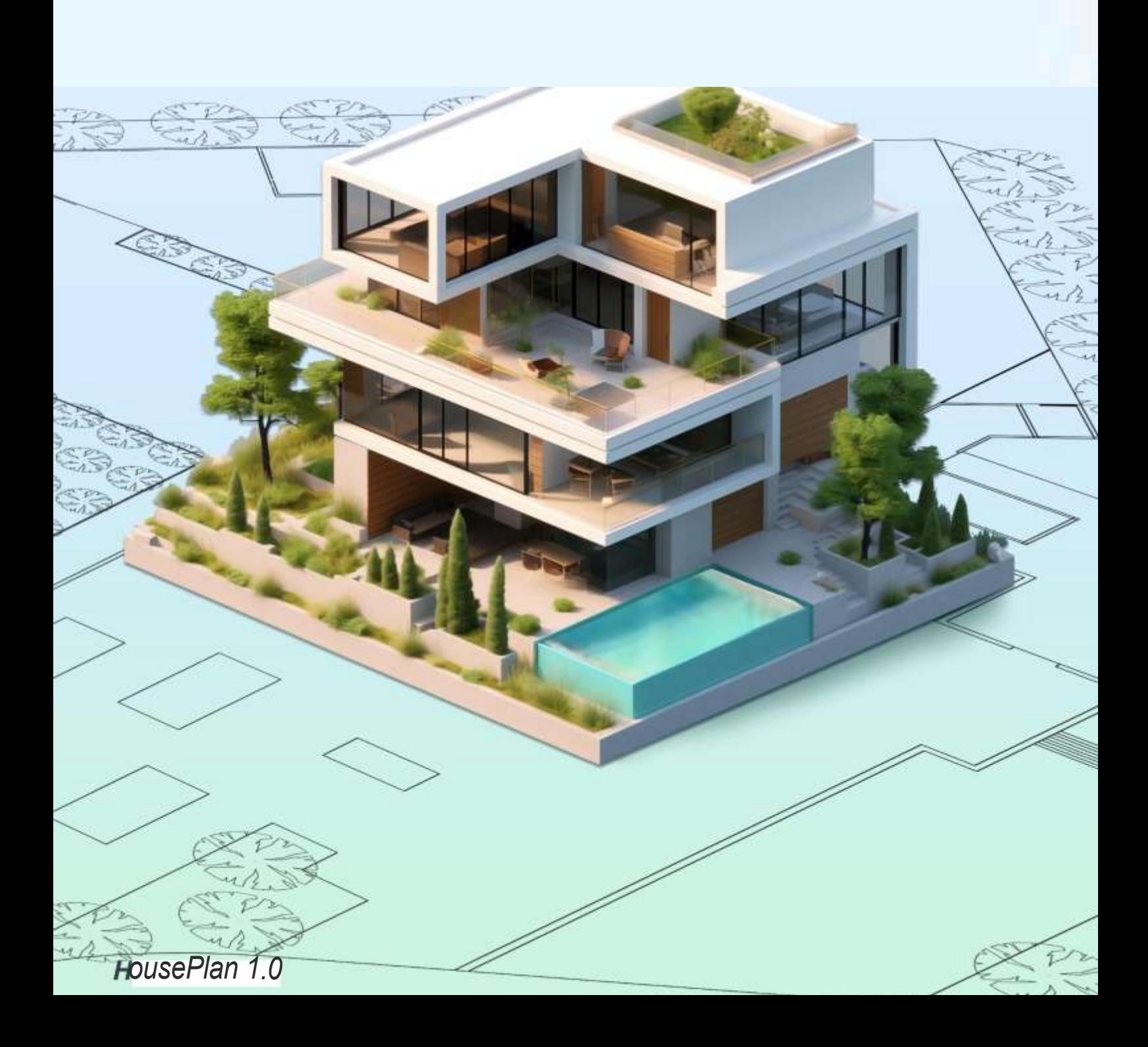

## Houseplan 1.0 Οδηγός εγκατάστασης πακέτου πόρων βιβλιοθήκης

## 1. Περιγραφή εγκατάστασης

Όταν το Houseplan 1.0 είναι εγκατεστημένο σε έναν υπολογιστή συνδεδεμένο στο Διαδίκτυο, οι οντότητες μοντέλων φόντου, φυτών και άλλων τύπων στο Houseplan 1.0 μπορούν να μεταφορτωθούν με διπλό κλικ και να χρησιμοποιηθούν.

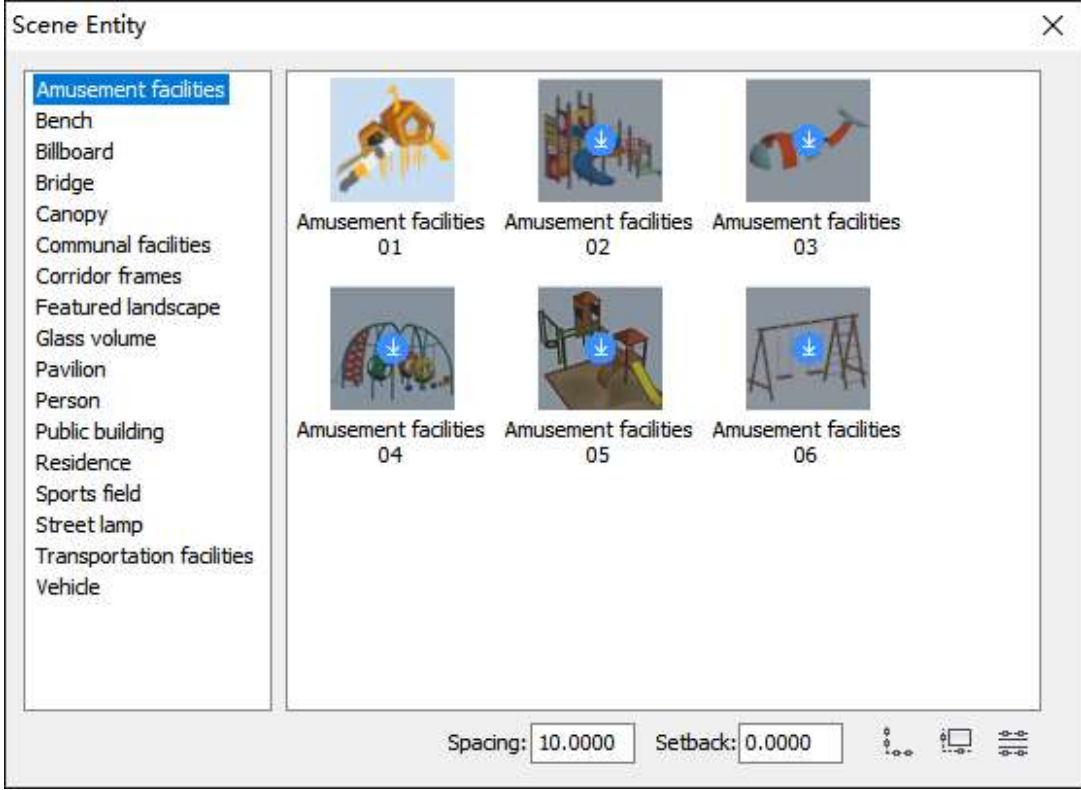

Όταν το Houseplan 1.0 είναι εγκατεστημένο σε έναν υπολογιστή που δεν είναι συνδεδεμένος στο Διαδίκτυο, οι οντότητες του μοντέλου

τα φόντα, τα φυτά και άλλοι τύποι στο Houseplan 1.0 δεν μπορούν να μεταφορτωθούν από το Διαδίκτυο. Αν

θέλετε να χρησιμοποιήσετε αυτές τις οντότητες μοντέλου, πρέπει να εγκαταστήσετε το πακέτο πόρων.

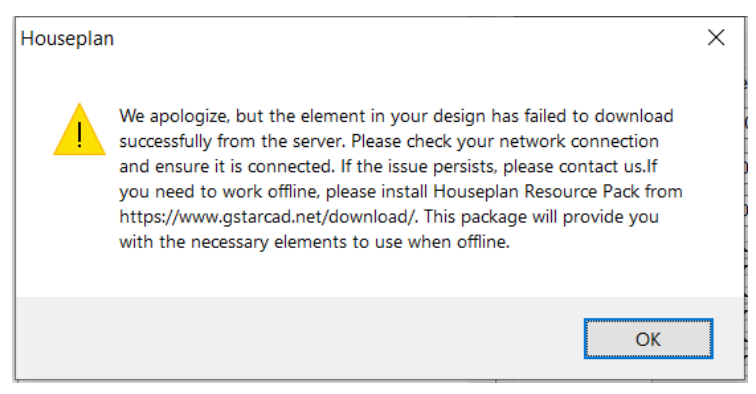

Μετά την εγκατάσταση του πακέτου πόρων, όλοι οι πόροι μπορούν να χρησιμοποιηθούν χωρίς λήψη.

## 2. Οδηγίες εγκατάστασης

Οι χρήστες μπορούν να επισκεφθούν [τη διεύθυνση https://www.gstarcad.net/download/](https://www.gstarcad.net/download/)

για να κατεβάσουν το πακέτο πόρων. Πριν από την εγκατάσταση, κλείστε την

πλατφόρμα Houseplan 1.0.

1) Κάντε διπλό κλικ στο εκτελέσιμο αρχείο που κατεβάσατε για να ανοίξει το παράθυρο διαλόγου Οδηγός εγκατάστασης πακέτου πόρων.

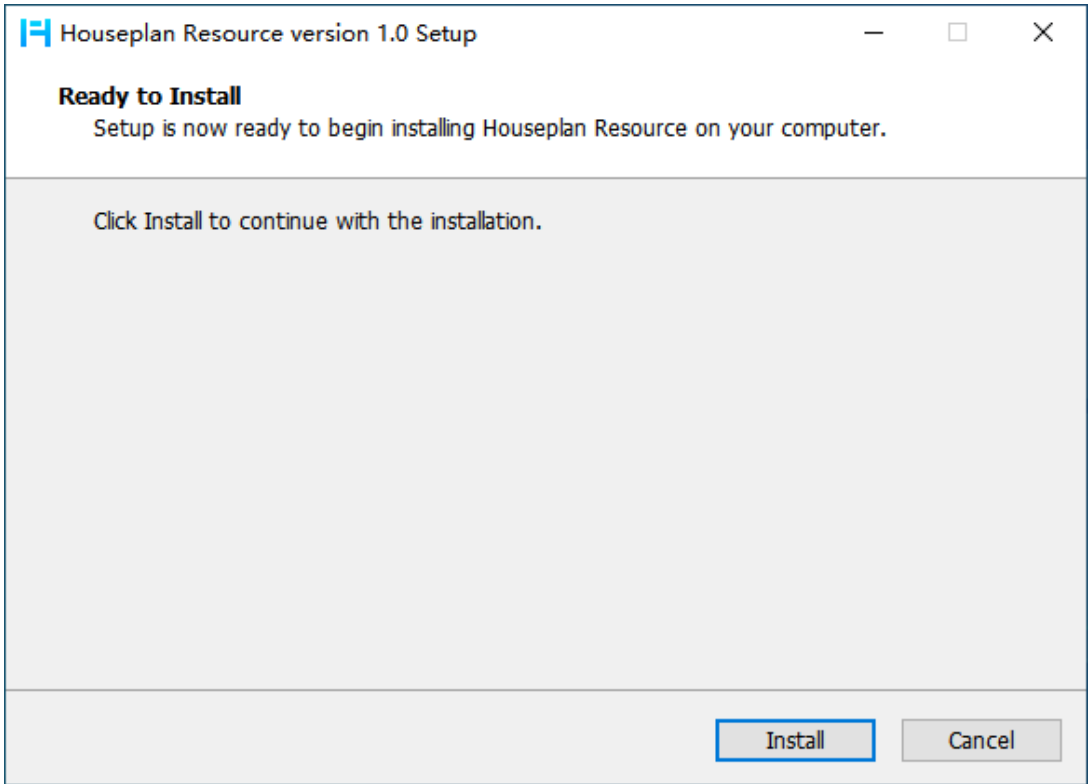

2) Κάντε κλικ στο κουμπί "Εγκατάσταση" για να εγκαταστήσετε το πακέτο πόρων. Θα εγκατασταθεί αυτόματα στη διαδρομή εγκατάστασης της πλατφόρμας Houseplan 1.0 χωρίς να επιλέξετε διαδρομή εγκατάστασης.

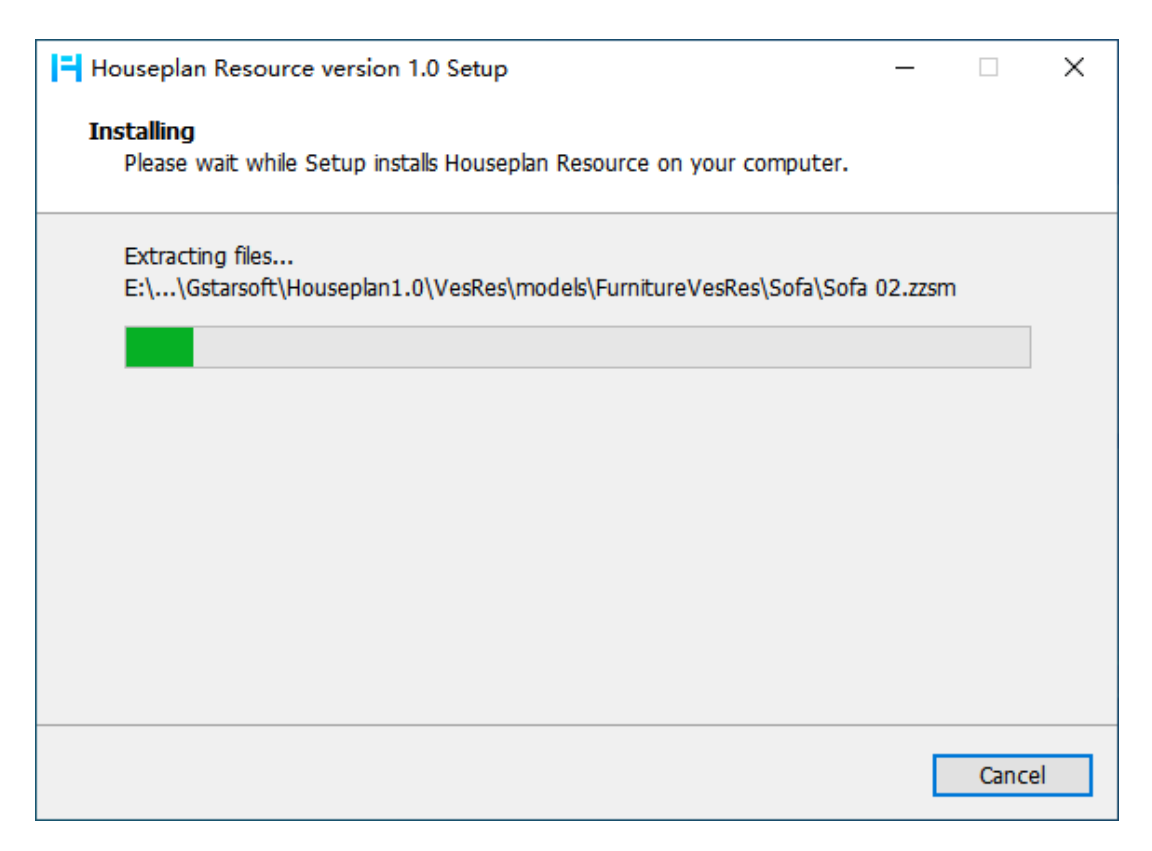

3) Κάντε κλικ στο κουμπί "Finish" (Τέλος) για να βγείτε από τον οδηγό. Το πακέτο πόρων έχει εγκατασταθεί με επιτυχία.

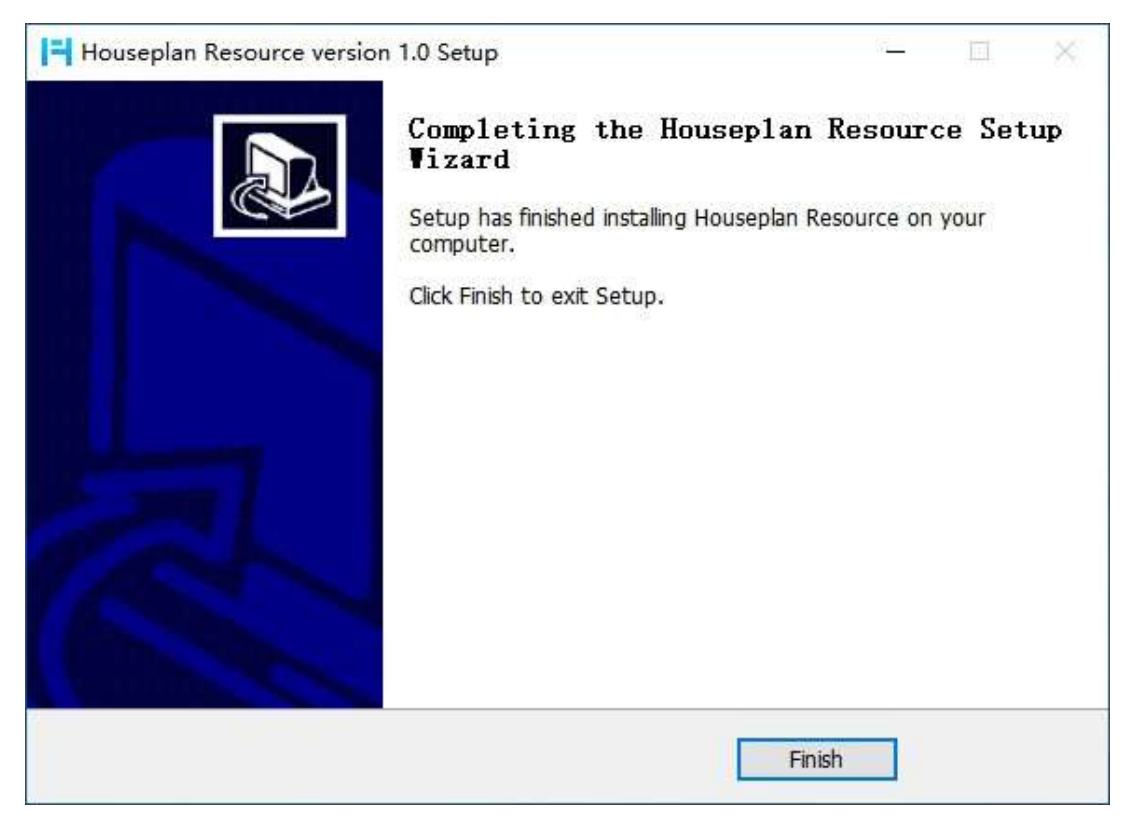

4) Χρησιμοποιήστε όλους τους πόρους του Houseplan 1.0 χωρίς να τους κατεβάσετε.

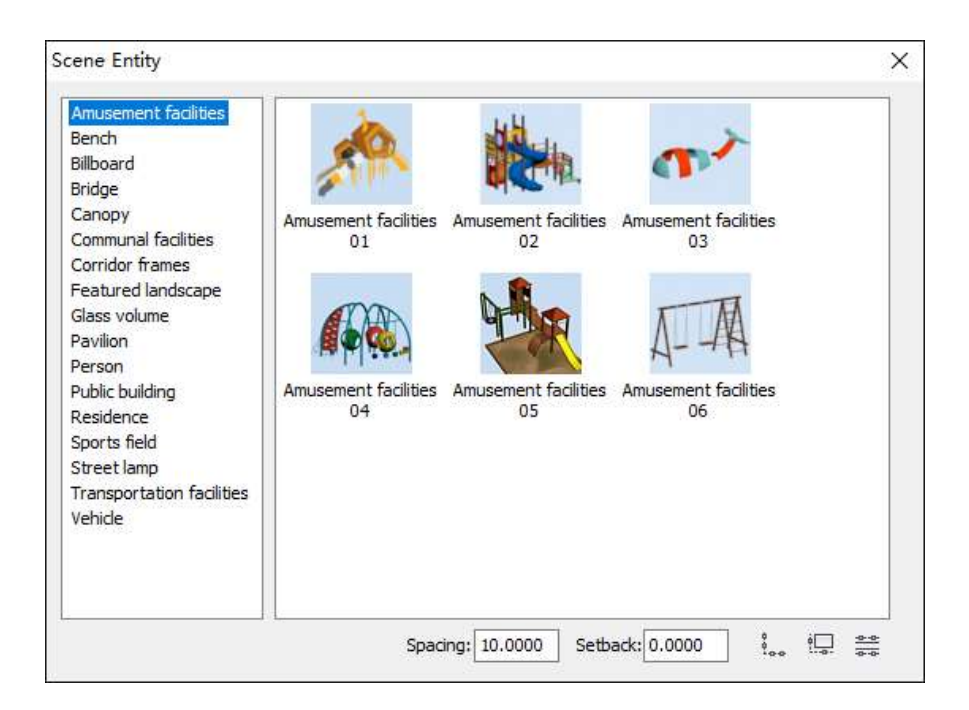